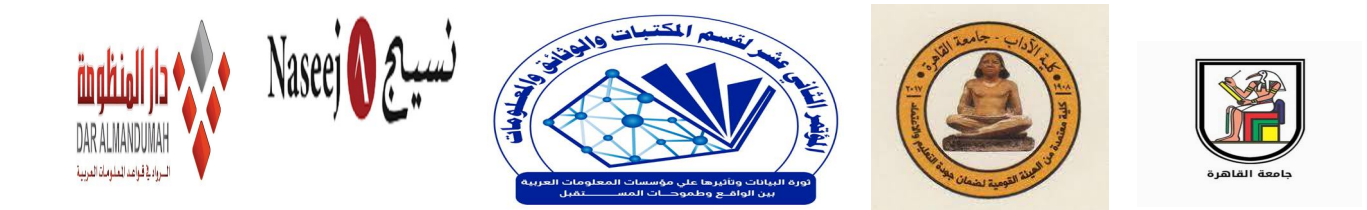

# **تصميم برمجيات المحادثة الآلية ChatBots وتوظيفها فى خدمات المعلومات :**

**دراسة تطبيقية**

إعداد

**ʮسمين أحمد عامر**  مدرس مساعد بقسم المكتبات والوʬئق والمعلومات كلية الأداب – جامعة القاهرة

## [Y6101994@outlook.com](mailto:Y6101994@outlook.com)

## **المستخلص**

ϩتی مجال الذکاء الاصطناعی وتعلم الآلة کوافد جديد يفرض نفسه بقوة على مختلف الأوساط العلمية والأکاديمية،ويمثل فی الوقت الراهن أحد أكثر المجالات إثارة على صعيد التطبيق والتضمين داخل التخصصات العلمية المختلفة،والتي تسعى من خلاله هذه التخصصات إلى تيسير أنشطتها ومهامها،ويعد مجال المكتبات أحد التخصصات التي نهلت من هذا المجال في السعی نحوتوظيف تقنيات الذکاء الاصطناعی المختلفة فی أنشطتها ووظائفها الفنية والتطبيقية،وخاصة فی الرد على استفسارات المستفيدين من المکتبات ومؤسسات المعلومات،ووظفت تقنيات الذکاء الاصطناعی فی مناح مختلفة من أنشطة وخدمات المکتبات،وجاءت تقنيات إنشاء برامج المحادثة الالية أوفيما عرف ʪسم Chatbot کأحد أبرز التقنيات التی وظفت فی المکتبات.

وتسعی هذه الدراسة الی تصميم برʭمج محادثة آلية Chatbotقادر على تکشيف المعلومات واستخلاصها من الملفات،وذلک لاستخدامه فی تقديم الخدمة المرجعية والرد على استفسارات المستفيدين،وتعتمد هذه الدراسة على المنهج الوصفى التحليلى،حيث تقوم برصد وتحليل أحد أبرز تطبيقات الذکاء الاصطناعى،وهى برامج المحادثة الآلية Chatbot وطريقة عملها،وکذلک تعتمد الدراسة على المنهج التجريبى فى تصميم نموذج لبرʭمج محادثة آلية Chatbot وتوظيفها فى الخدمة المرجعية والرد على استفسارات المستفيدين وذلک ʪلاعتماد علی لغة البرمجة Python بشکل أساسی فی تصميم البرʭمج،ʪلإضافة الی تضمين العديد من المکتبات الجاهزة المرتبطة بلغة البرمجة Python ومنها NLTK، Numpy

> **المؤتمر العلمي الثاني عشر لقسم المكتبات والوثائق وتقنیة المعلومات "ثورة البیانات وتأثیرھا على مؤسسات المعلومات العربیة : بین الواقع وطموحات المستقبل" بالمكتبة المركزیة الجدیدة جامعة القاھرة 31-30 مارس 2022م**

،Wordnet،وفی هذا نحت الدراسة منحى تطبيقيا فی التأصيل لتوظيف برامج المحادثة الآلية Chatbot داخل المکتبات،ليس على الصعيد النظری ʪستعراض المفاهيم والقضاʮ النظرية التی استطرد الحديث عنها فی الإنتاج الفکری العربی والأجنبی،ولکن على صعيد التخطيط والتصميم والتنفيذ لإنشاء برʭمج محادثة آلية Chatbots،واختبار البرʭمج ʪستخدام طريقه Testing Box Black للتأکد من صحة النتائج المسترجعة،وذلک بغرض استخدامه فی تقديم الخدمة المرجعية والرد علی استفسارات المستفيدين داخل المکتبات بشکل فعال.

### **الكلمات المفتاحیة**

الذکاء الاصطناعىِ AI - المکتبات ومراکز المعلومات - برامج المحادثة الآلية Chatbot - الخدمة المرجعية - البرمجة - Python

#### **التمھید**

يأتي مجال الذكاء الإصطناعي وتعلم الآلة كوافد جديد يفرض نفسه بقوة على مختلف الأوساط العلمية والأكاديمية والمجتمعية، ويمثل في الوقت الراهن أحد أكثر اĐالات إʬرة على صعيد التطبيق والتضمين داخل التخصصات العلمية المختلفة، والتي تسعى من خلاله هذه التخصصات إلى تيسير أنشطتها ومهامها وجهودها وضبط نتائجها بصورة دقيقة ، ويعد مجال المكتبات وعلم المعلومات أحد التخصصات التي نهلت من هذا المجال في السعي نحو توظيف تقنياته المختلفة. في أنشطتها ووظائفها الفنية والتطبيقية، لاسيما مهام الرد على استفسارات المستفيدين من المكتبات ومؤسسات المعلومات، وظفت تقنيات الذكاء الاصطناعي في مناح مختلفة من أنشطة وخدمات المكتبات، وجاءت تقنيات إنشاء برامج المحادثة الالية أو فيما عرف باسم Chatbot كأحد أبرز التقنيات التي وظفت في سياق الخدمات المرجعية وخدمات الرد علي استفسارات المستفيدين، ليعكس هذا التوظيف طورا جديدا من مراحل تطور الخدمة والتي استهلت بمرحلة الرد المباشر ووصولا إلى إنشاء خدمات أسأل المكتبي Librarian Ask، وĔاية بتوظيف المحادث الذكي Chatbot للرد على استفسارات المستفيدين المختلفة، وفي هذا نحت الدراسة منحى تطبيقيا في التأصيل لتوظيف برامج المحادثة الآلية Chatbot داخل المكتبات، ليس على الصعيد النظري ʪستعراض الخصائص والسمات والتعريفات والمفاهيم والقضاʮ النظرية الأخرى التي استطر د الحديث عنها في الإنتاج الفكري العربي والأجنبي على السواء، ولكن على صعيد التخطيط والتصميم والتنفيذ لإنشاء برنامج محادثة آلية لتقديم الخدمة المرجعية والرد على استفسارات المستفيدين داخل المكتبات، وذلك باستعراض الخطوات الرئيسية للتصميم والتنفيذ واستعراض أهم المتطلبات البرمجية الواجب توافرها، في صورة تقترب لأن تكون بمثابة دليل أرشادي لمن يسعى من االمكتبات الى إنشاء هذه التطبيقات وتضمينها فى خدمات المعلومات ، والله الهادي والموفق لسواء السبيل.

#### **مشكلة الدراسة**

أكتنف النمط التقليدى للمكتبات ومراكز المعلومات العديد من التحدʮت والقضاʮ التى فرضت نفسها فى ظل التطور التقنى الذى يشهده العالم، حيث استطلبت هذه التحدʮت أن تتخلى المكتبات ومراكز المعلومات عن جدراĔا وما أرتضته لنفسها من نماذج عمل تسعى من خلالها للقيام بمهامها وانشطتها لتقديم خدمات المعلومات للمستفيدين، فى مقابل ما يمكن توظيفه من التقنيات المستحدثة للقيام بمذه المهام، وتأتى الخدمة المرجعية وخدمة الرد على الاستفسارات كأحد أبرز الخدمات التى سعت لتوظيف مختلف التقنيات فى تطويرها وتيسير سبل الافادة منها، وتعد تقنيات الذكاء الاصطناعى أحد ابرز التقنيات التى وظفت فى سياق هذه الخدمات، والتى استهدف من خلالها أن تقدم أبعادآ جديدة فى الخدمة المرجعية والرد على استفسارات المستفيدين كتتخطى الاجابة الحقائقية للوصول الى الاجاʪت التنبؤية، هذا الأمر الذى يستدعى أن تقوم الدراسة برصد أحد أبرز التقنيات الذكية المتمثلة فى برامج المحادثة الآلية وتوظيفها فى خدمات المعلومات.

#### **أهمية الدراسة**

تستمد هذه الدراسة أهميتها من حاجة المكتبات إلى مواكبة التطور وتوظيف أحدث التقنيات المعتمدة على الذكاء الاصطناعى فى خدماēا، ومن ابرز هذه التقنيات برامج المحادثة الآلية Chatbots التى يمكن توظيفها فى الخدمة المرجعية والرد على اسئلة واستفسارات المستفيدين بشكل فعال ، مما يسهم فى توفير وقت وجهد المستفيدين و العاملين .

#### **أهداف الدراسة**

تسعى هذه الدراسة إلى تصميم برنامج محادثة آلية يستطيع أن يقوم بالتفاعل مع المستفيدين بطريقة أقرب الى التفاعل البشرى ، ولا يقتصر الأمر على هذا وحسب بل يتخطى ذلك فى امكانية توظيف هذه البرامج فى العديد من الخدمات كالتكشيف وخدمة البحث والاسترجاع والخدمة المرجعية و الرد على اسئلة واستفسارات المستفيدين وخدمة الترجمة لتقدم للمستفيد صورة مكتملة للاجابة على استفسارة ، وينبثق من هذا الهدف عددآ من الأهداف الفرعية التى تتمثل فى :

.1 التعريف ببرامج المحادثة الآلية ChatBot و آلية عملها والتأصيل لها كأحد التقنيات المستخدمة فى مجال المكتبات والمعلومات. .2 رصد وتحليل البنية التكوينية الخاصة ببرامج المحادثة الآلية ، ومدى امكانية توظيفها فى خدمات المعلومات . 3. اختبار وقياس كفاءة وفاعلية برنامج المحادثة الآلية ومدى دقة نتائجة فى الرد على استفسارات المستفيدين .

#### **تساؤلات الدراسة**

- -1 ما هى برامج المحادثة الآلية ChatBot ؟وما هى طريقة عملها ؟ -2 ماهى البنية التكوينية الخاصة ببرامج المحادثة الآلية Chatbot ؟وإلى أى مدى يمكن توظيفها فى خدمات المعلومات ؟
	- 3- ماهى المتطلبات الفنية والبرمجية اللازمة لتصميم برامج المحادثة الآلية لتقديم خدمات المعلومات ؟

4- كيف يمكن اختبار وقياس كفاءة وفاعلية برنامج المحادثة الآلية Chatbot ومدى دقة نتائجة فى الرد على استفسارات المستفيدين ؟

**مصطلحات الدراسة :** 

- -1 **الذكاء الاصطناعى**: الأجهزة والتطبيقات الميكانيكية والإلكترونية المصممة لمحاكاة قدرة الإنسان على التعلم واتخاذ القرارات ، و يتم استخدام الذكاء الاصطناعي في تكنولوجيا التعرف على الصوت، والنظم الخبيرة، ومعالجة اللغة الطبيعية واللغات الأجنبية، 1 والانسان الآلى
- -2 **برامج الذكاء الاصطناعى :** هى برامج قادرة على القيام بمحاكاة العقل البشرى ". ويتطلب تصميم البرامج الذكية محا كاة 2 عدد من القدرات ومنها التفكير والتعلم وحل المشكلات والإدراك وتمثيل المعرفة
- -3 **برʭمج المحادثة الآلية** Bot Chat: اداة برمجية تستخدم معالجة اللغة الطبيعية (NLP (والتعلم الآلى (ML (فى تحقيق التفاعل بين الأنسان والآلة بشكل محاكى لأسلوب البشر فى المحادثة .
- -4 **الخدمة المرجعية** : هي الإجابة عن أسئلة المستخدمين ʪستخدام جميع المصادر المتاحة للمكتبة سواء المطبوعة منها أو الرقمية أو تستطيع الوصول إليها عبر وسائل تكنولوجيا الاتصال أو شبكة الانترنت سواء كانت الإجابة من مصادر مرجعية أم مصادر غير مرجعية

**مجال الدراسة وحدودها** 

**- الحدود الموضوعية :** 

تتناول الدراسة برامج المحادثة الآلية وتوظيفها فى خدمات المعلومات

**- الحدود الزمنية :** 

تتناول الدراسة برامج المحادثة الآلية وتوظيفها فى خدمات المعلومات حتى نماية عام 2021م.

**- الحدود الجغرافية :** 

لم تتقيد هذه الدراسة بحدود جغرافية معينة .

<sup>1</sup> Reitz, JM 2021, ODLIS: Online dictionary for library and information science, Libraries Unlimited, viewed 21 December 2021 , <http://lu.com/odlis/about.cfm>

<sup>2</sup> E. (2016, March 24). An artificial intelligence software definition. Retrieved December 21, 2021, from <https://www.expert.ai/blog/artificial-intelligence-software-definition/>

أعتمدت هذه الدراسة على المنهج الوصفى التحليلى ، حيث تقوم هذه الدراسة برصد وتحليل أحد أبرز تطبيقات الذكاء الاصطناعى ، وهى برامج المحادثة الآلية وطريقة عملها ، وكذلك تعتمد الدراسة على المنهج التجريبى فى تصميم نموذج لبرʭمج محادثة آلية Chatbot وتوظيفه فى الخدمة المرجعية و الرد على استفسارات المستفيدين وذلك ʪلاعتماد علي لغة البرمجة Python بشكل أساسي في تصميم البرʭمج ، ʪلإضافة الي تضمين العديد من المكتبات الجاهزة المرتبطة بلغة البرمجة Python و منها NLTK، Numpy، Wordnet ، ʪلإضافة الي اختبار و تجريب البرʭمج ʪستخدام طريقه Testing Box Black للتأكد من صحة النتائج المسترجعة .

#### **الهدف الرئيسى من برʭمج المحادثة الآلية Chatbot**

يعد الهدف الرئيسى من هذه التجربة البحثية هو تصميم برʭمج محادثة آلية Chatbot قادر على تكشيف المعلومات واستخلاصها من الملفات ، وذلك لاستخدامه فى الإجابة على أسئلة واستفسارات المستفيدين ، حيث يسمح ʪلوصول إلى المعلومات التى يبحث عنها المستفيدين بشكل مباشر دون حاجة للذهاب الى المكتبه للوصول الى المصدر والبحث فيه ، بحيث يمكن توظيف برنامج المحادثة الآلية Chatbot فى العديد من الخدمات التى تقدمها المكتبات ومنها:

- **- الخدمة المرجعية :** هي الرد أو الإجابة عن أسئلة المستفيدين بشكل شخصي ما بين المستخدمين والأخصائي وبشكل مباشر إما الخلاف البسيط فهو بشان امتدادات وشمول مجال الخدمة المرجعية، حيث يمكن ربط برʭمج المحادثة الآلية Chatbot ʪلمراجع الالكترونية المتاحة فى المكتبة سواء كانت قواميس أو كشافات أو بيببلوجرافيات .... الخ ،حتى يتثنى للبرنامج البحث فى هذه المصادر وتقديم الخدمة المرجعية من خلالها
- **الرد على اسئلة واستفسارات المستفيدين :** وذلك عن طريق ربط برʭمج المحادثة الآلية Chatbot بملفات تتضمن أجاʪت للاسئلة التى يطرحها المستفيدين ʪستمرار FAQ، حتى يتثنى للبرʭمج استخدام هذه الملفات والبحث فيها عند تلقى استفسارات المستفيدين و الاجابة عليها
- **خدمة الترجمة :** وذلك عن طريق ربط برʭمج المحادثة الآلية Chatbot بمجموعة من القواميس ، حتى يستطيع البرنامج القيام بالبحث فيها وارسال الرد للمستفيد ، في حالة طلب مستفيد معين لبعض خدمات الترجمة
- **خدمة الإحاطة الجارية** : وذلك عن طريق ارسال رسائل للمستفيدين لأخطارهم بتوافر مصادر جديدة في اĐالات المهتمين بها.
- **التسويق** : حيث يمكن استخدام برʭمج المحادثة الآلية Chatbot فى التسويق للخدمات والفعاليات التى تقدمها المكتبة ، كأخطار المستفيدين بمواعيد الندوات والكورسات و ورش العمل التى تقدمها المكتبة
- كما يمكن استخدام برʭمج المحادثة الآلية Chatbot في إخطار المستفيدين ϥى تغييرات فى مواعيد العمل و أʮم العطلات

**المنهج** 

## **- ރݕݶߋ फउހܸၓᆃ اഴലമܸدކࠣ اଙଐࡦޟࠣ CHATBOT**

برنامج المحادثة الآلية chatbot : هو برنامج يستخدم معالجة اللغة الطبيعية (NLP) والتعلم الآلى (ML) فى تحقيق التفاعل بين الأنسان والآلة بشكل محاكى لأسلوب البشر فى المحادثة ويطلق عليه ايضآ:

- Talkbot
- Chatterbot
- Bot
- IM bot
- Interactive agent

## **اހࣝاع फउاၓᆃ اഴലമܸدކࠣ اଙଐࡦޟࠣ CHATBOT**

- يوجد طريقتين يتم تصميم برامج المحادثة الآلية Chatbots وفقآ لها وهما ، النهج الأول يستند على مجموعة من القواعد ، والنهج الأخر أكثر تطورآ يعتمد على تقنية الذكاء الاصطناعى و التعلم الآلى learning Machine
- **- أولآ النهج القائم على القواعد Approach Based-Rule** هى الطريقة التى يتم بما بناء أغلب برامج المحادثة الآلية ، فهى عبارة عن برنامج ذو امكانيات محدودة جدا ، حيث يعمل هذا البرʭمج وفقآ Đموعة من القواعد Rules التى تتضمن حدوث نتيجة معينة عند استيفاء شرط معين (الشرط – النتيجة ) ، فهو يستطيع الأجابة على بعض الاستعلامات البسيطة المبرمج عليها فقط ، و يفشل فى بعض الأحيان فى الإجابة على الأستعلامات المعقدة .
	- **- ʬنيآ : Ĕج التعلم الذاتى/ الآلى Approach Learning Self** ينقسم هذا النهج الى طريقتين (النموذج القائم على الإسترجاع ، والنموذج التوليدى )
- **- النموذج القائم على الإسترجاع Model Based-Retrieval** هذا النموذج أكثر مرونة فى التعامل مع الاستعلامات ، حيث يقوم بتحليل محتوى المصادر المتاحة وينشئ كشاف لها ، ثم يجيب على استفسار المستفيد عن طريق المضاهاة بين الإستفسار الذى يطرحه و بين الكلمات الواردة فى الكشاف لتحقيق أقصى استجابة .
- **The Generative Model التوليدى النموذج -** يعتمد هذا النموذج على خورازميات التعلم الآلي والتعلم العميق ، حيث يمكن لبرʭمج المحادثة الآلية من خلال هذا النموذج أن يتعلم من المحادثات السابقة للتطوير الذاتى المستمر بمرور الوقت ،حيث يقوم البرنامج بالرجوع الى الاسئلة التى احتاجت الاجابة عليها تدخل عنصر بشرى ويقوم بحفظها ، حتى يتثنى له القيام بتوليد الاستجاʪت المناسبة

مستقبليآ ، ويعد هذا النموذج أفضل فى النتائج من النموذج القائم على الإسترجاع Model Based-Retrieval 3 ، ولكنه أصعب فى بناءه وتدريبة

# **- آࡦޟࠣ ዖኵࡠ फउހܸၓᆃ اഴലമܸدކࠣ اଙଐࡦޟࠣ CHATBOT**

بطريقة مبسطة يقوم المستخدم بالتفاعل مع البرنامج عن طريق الصوت أو الكتابة ، فى حالة استخدام الصوت يقوم برنامج المحادثة الالية بتحويل الصوت إلى نص ʪستخدام تقنية التعرف التلقائى على الكلام Recognition Speech Automatic . Speech to Text  $\phi$  (ASR)

أما برامج المحادثة الآلية النصية تتخطى هذه الخطوة ، حيث يقوم برنامج المحادثة الالية بتحليل النص المدخل ومضاهاته لتحديد أفضل استجابة وعرضها للمستخدم فى شكل رد بالعديد من الطرق مثل النص أو الصوت.

وإذا كان برنامج المحادثة الآلية يدعم الرد بالصوت يعتمد على تقنية تحويل النص الى كلام Text to Speech .

ومن الجدير بالذكر أن فهم الآلة للبشر عملية معقدة جدآ ، لذا تستخدم برامج المحادثة الآلية العديد من مبادئ اللغة الطبيعية والتي تتمثل فى :

## **المرحلة الأولى :معالجة اللغة الطبيعية ( NLP (Processing Language Natural**

تستخدم معالجة اللغة الطبيعية فى

- تقسيم المدخلات النصية إلى عبارات وجمل وكلمات
- ثم القيام بتحديد نوع الكلمة عما إذا كانت فعل أو أسم أو صفة
	- ثم العمل على تجنب أوتلافى الأخطاء الاملائية .

<sup>3</sup> Doherty, Dana & Curran, Kevin. (2019). Chatbots for online banking services. Web Intelligence. 17. 1-16. 10.3233/WEB-190422.

### **المرحلة الثانية :فهم اللغة الطبيعية (NLU (Understanding Language Natural**

تستخدم هذه التقنية فى فهم ما يقوله المستخدم ، وذلك بالاعتماد على المعاجم والقواميس فى فهم معانى الكلمات وتحديد مترادفاتها والقطاعات الموضوعية التى تنتمى اليها، ثم تستخدم بعد ذلك مجموعة من الخورازميات لتحديد نص الاستجابة المناسب لاستفسار المستفيد فى برʭمج المحادثة الآلية

## **Natural Language Generation (NLG) الطبيعية اللغة توليد**

لتحقيق أفضل استجابة تمكن هذه التقنية برʭمج المحادثة الآلية من البحث فى مستودعات البياʭت وقواعد واصفات البياʭت ، واستخدام النتيجة فى إنشاء الرد ، ولقد أدى هذا الدمج بين تقنيات اللغة الطبيعية (NLP و NLU و NLG ( الى نقل الذكاء الاصطناعى الى مستوى جديد قادر على إنشاء واجهات محادثة متقدمة تستطيع فهم المحادثات واستخدام الذاكرة فى تحسين اداءها وتقديم استجابات واقعية ومناسبة .<sup>4</sup>

<sup>&</sup>lt;sup>4</sup>Andy, peart (2020). Chatbots: The Definitive Guide. Artificial solutions Chapter 1. Retrieved may 21, 2021 from<https://chatbotslife.com/chatbots-fundamentals-the-definitive-guide-2020-> 3ddf74eca65d

# **- إఱచܸء وރࢤࡷবঐ फउހܸၓᆃ اഴലമܸدކࠣ اକଐࡦޟࠣCHATBOT**

# - أولآ : مرحلة التخطيط

قبل البدء فى مرحلة تصميم البرنامج لابد من تحديد بعض النقاط الرئيسية وهى :

**-1 الهدف من البرʭمج** 

تتضمن هذه الخطوة تحديد دور البرنامج والأهداف المرجوة من تصميمة ، بالإضافة الى تحديد مميزاته الوظيفية .

#### **-2 طريقة التفاعل**

وتتضمن هذه الخطوة تحديد طريقة التفاعل بين المستفيد والبرنامج سواءكانت عن طريق النص أو الصوت أو كلاهما معآ.

#### **-3 منهجية التطوير**

وتتضمن هذه الخطوة تحديد منهجية تطوير البرنامج سواء كانت نحج قائم على القواعد Rule-Based Approach، وفى هذه المنهجية يستطيع البرʭمج الأجابة على الأسئلة المبرمج عليها فقط ويحتاج للتطوير بشكل مستمر ، أو وفقآ لنهج التعلم الذاتى Self Learning Approach الذى يعتمد على تقنية الذكاء الاصطناعى والتعلم الآلى فى تطوير نفسه أعتمادآ على المحادثات السابقة وخوارزميات التعلم الآلى .

#### **-4 لغة البرمجة والتحرير**

يتم فى هذه الخطوة تحديد لغة البرمجة التى سيتم الأعتماد عليها فى تصميم البرنامج ، و إختيار المحرر المناسب وذلك لأختبار الأكواد والتأكد من صحتها

#### **-5 تحديد اللغة الطبيعية**

وفى هذه الخطوة يتم تحديد اللغة الطبيعية التى يتفاعل بما البرنامج مع المستفيد (كاللغة العربية ، الانجليزية ، الفرنسية ،.... الخ) ، فضلاً عن تحديد اسلوب اللغة التى سيتم التعامل بما (سواء كانت رسمية ، عامية)

#### **-6 تحديد الأسم**

يتم فى هذه الخطوة تحديد اسم للربوت لاستخدامه فى المحادثة مع المستفيدين .

#### **-7 نماذج المحادثة المتوقعة لعملية التفاعل**

تعد هذه الخطوة أصعب خطوات عملية التخطيط و عملية التصميم معآ، ويرجع السبب فى ذلك الى طبيعة اللغة البشرية التى تتيح التعبير عن المعنى ϥكثر من طريقة ، حيث تتضمن هذه الخطوة تقديم توقعات للأسئلة التى يمكن أن يطرحها المستفيد وتحديد الاستجاʪت المناسبة لها ، مع مراعاة الطرق المختلفة للتعبير عن المعنى الواحد . ومثال على ذلك أن يتضمن النموذج عددآ من العبارات التى تؤدى نفس المعنى مثل عبارة ( هل يمكنك إعادة الصياغة ،و عذرآ لا استطيع أن افهمك ..... إلخ) ، لذا لابد من توخى الحذر فى هذه المرحلة والعمل على تقديم أكبر قدر ممكن من الاسئلة المتوقعة وطرق الاستجابة إليها .

بالأضافة الى ذلك يجب أن تشتمل النماذج على طرق الاستجابة فى حالة تلقى البرنامج استفسارات خارج نطاق برمجته كتحويل المحادثة مع شخص حقيقي عند حدو ث ذلك ، وعادة مايتم الرجوع إلى هذه الخطوة بشكل مستمر لحفظ الاستجاʪت التى قدمها العنصر البشرى وأضافتها لقاعدة البيانات ، وذلك لتحسين وتطوير البرنامج

#### **-8 تصميم حوارات المحادثة وتدفقها**

تتضمن هذه الخطوة تجميع بياʭت المحادʬت وتصميم تدفق الحوار ، ʪلإضافة الى كتابة الأوامر الخاصة ʪلبرʭمج ،وذلك من خلال تجميع البيانات الخاصة بالمحادثات المحتملة وتحويلها الى مدخلات وتقسيهما الى فئات وتحديد طرق الاستجابة المختلفة لها . ويعد أهم جزء فى هذه الخطوة تحديد الفئة التى ينتمى اليها كل استفسار حتى يستطيع البرنامج تقديم الرد المناسب للاستفسار ،ومثال على ذلك Hola , Hello, Hi ... الخ تقع ضمن فئة الترحيب أو مجمومة البياʭت الترحيبية

**-9 إختبار البرʭمج** 

تتضمن هذه الخطوة تحديد طريقة الإختبار الداخلي والخارجي للبرنامج ، سواء على مستوى الأكواد والتأكد من صحتها ، أوعلى مستوى طريقة العمل والاستجابة ، وذلك للتأكد من عمل البرنامج بشكل صحيح وعلى مستوى عالى من الدقة

## **-10 تصميم واجهة البرʭمج**

وتتضمن هذه الخطوة تصميم واجهة مستخدم رسومية Interface User Graphical، حيث يتم تحديد لغة البرمجة المستخدمة فى تصميم الواجهة وكذلك تحديد القوائم الرئيسية والفرعية ومكان ادخال النص وربطه ʪلبرʭمج ، مما يسهل على المستفيد التعامل مع البرنامج

#### **-11 المتابعة والتطوير**

وفى هذه الخطوة يتم إختبار البرنامج على فترات متفاوتة للتأكد من تحقيق أفضل استجابة والعمل على تطويره بشكل مستمر

## **বঐࢤࡷެاࡦ ቼቴၭ୶୧ : ܼୃกܸކ**

#### **-1 التعريف ʪلبرʭمج**

صمم هذا البرنامج وفقآ للنموذج القائم على القواعد Rule-Based Approach فى سياق تجريبي من جانب الباحثة كأصدار أولى مبدئى تحت عنوان ( Chatbot Lib (.

### **-2 الهدف من البرʭمج**

يعد الهدف الرئيسى من هذه التجربة البحثية هو تصميم برʭمج محادثة آلية Chatbot قادر على تكشيف المعلومات واستخلاصها من الملفات ، وذلك لاستخدامه فى تقديم خدمات المعلومات وهى

- الخدمة المرجعية
- الرد على اسئلة واستفسارات المستفيدين
	- خدمة الترجمة
	- خدمة الإحاطة الجارية
- التسويق للخدمات والفعاليات التى تقدمها المكتبة

#### -3 **إختيار لغة البرمجة :**

تتوافر العديد من اللغات التى يمكن استخدامها فى تصميم برامج الذكاء الاصطناعى ومنها Java , R ++,C , Python وغيرها ، ولكن على الرغم من توافر كم كبير من اللغات التى يمكن الاعتماد عليها فى تصميم برامج الذكاء الاصطناعى إلا أن هناك لغة واحدة شائعة الإستخدام وتتربع على عرش القمة ألا وهى لغة البايثون Python، حيث تستخدمها العديد من الشركات الكبرى ومنها Netflix ,Facebook ,Google وغيرها الكثير وذلك لإمتلاكها العديد من المزاʮ.

فهى لغة Interpreted تتميز ʪلسهولة والسلاسة فى التعامل مع الحاسب، فقد تحتاج الى كتابة سته أسطر أو أكثر لتنفيذ أمر معين بواسطة اللغات الأخرى ، بينما فى بايثون Python يمكنك كتابة الأمر فى سطر واحد، كما أنّها لغة مفتوحة المصدر ومجانية ولاتحتاج الى جهاز ذو امكانيات عالية لاستخدامها، ويمكنها العمل على أكثر من منصة IOS ,Unix, Windows، كما يمكنها العمل مع لغات البرمجة الأخرى مثل ++C ,C , Java، ونظرآ لسهولة هذه اللغة وتميزها على نظراءها تم إختيارها للاعتماد عليها فى هذه التجربة البحثية.

**-5 تحميل وتثبيت برʭمج ʪيثون :** 

قامت الباحثةبتحميل برنامج بايثون Python 3.9.1 بإصدار لأجهزة 64 Bit من موقع بايثون الرسمى [org.python.www://https](https://www.python.org)/ وأتباع خطوات التنصيب لتثبيتة على الجهاز والتحقق من عمله بطريقة سليمة .

**-1 تشغيل بيئة التطوير المتكاملة للأكواد (IDE (Environment Development Integrated:** 

بيئة التطوير المتكاملة: هى حزمة من البرمجيات توفر تسهيلات شاملة للمبرمجين و تساعدهم في تصميم و تطوير البرمجيات الخاصة đم، ولقد أعتمدت الباحثة على محرر الأكواد اʭكوندا 3-2020.11Anaconda ϥصدار لأجهزة Bit 64 من مو قع اʭكوندا الرسمى [editor-python/anaconda/org.anaconda://https](https://anaconda.org/anaconda/python-editor)، ولقد أختارت الباحثة هذا المحرر نظرآ لسهولة استخدامه وتوافر بيئة حوسبة تفاعلية notebook Jupiter تسمح للمبرمج بكتابة الأكواد والتحقق من صحتها وملاحظة النتيجة فى نفس الشاشة .

**- ކܸࡦܼޯ : ୧୶ቼቴၭ اࡦީެߣޟ߀** 

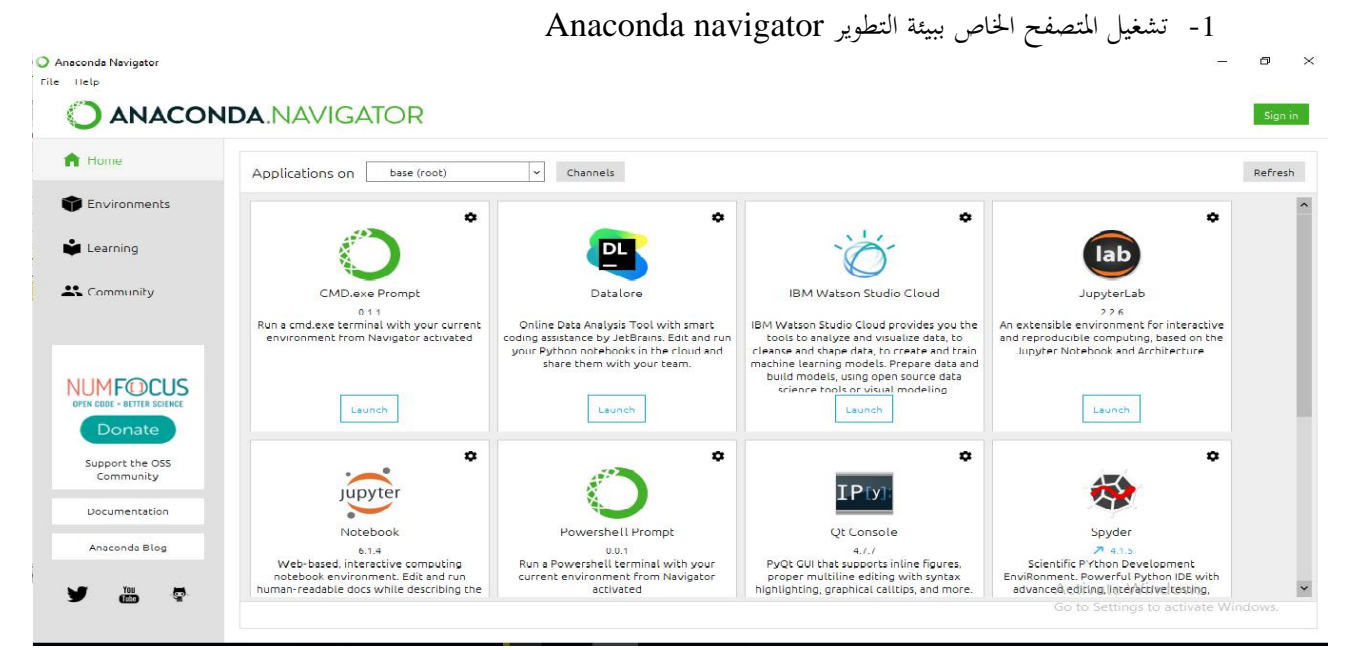

-2 إنشاء Notebook على المحرر التفاعلى notebook Jupiter لكتابة أكواد ʪيثون Python والتأكد من عملها بشكل سليم ورؤية النتائج بشكل مباشر .

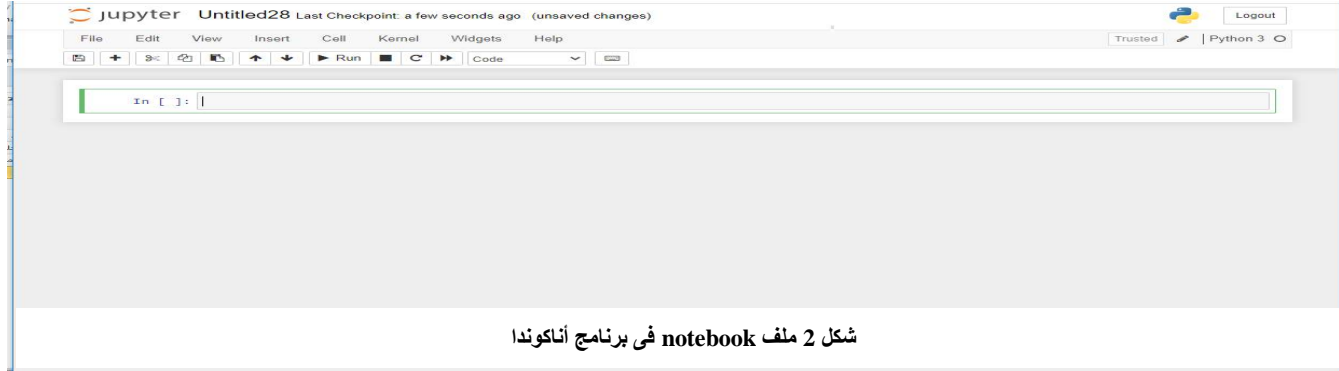

يتم فى هذه الخطوة تثبيت أو التحقق من تثبيت مجموعة من المكتبات الجاهزة التى سوف نحتاج اليها فى تصميم البرنامج لتسهيل عملية التكويد واختصارها.

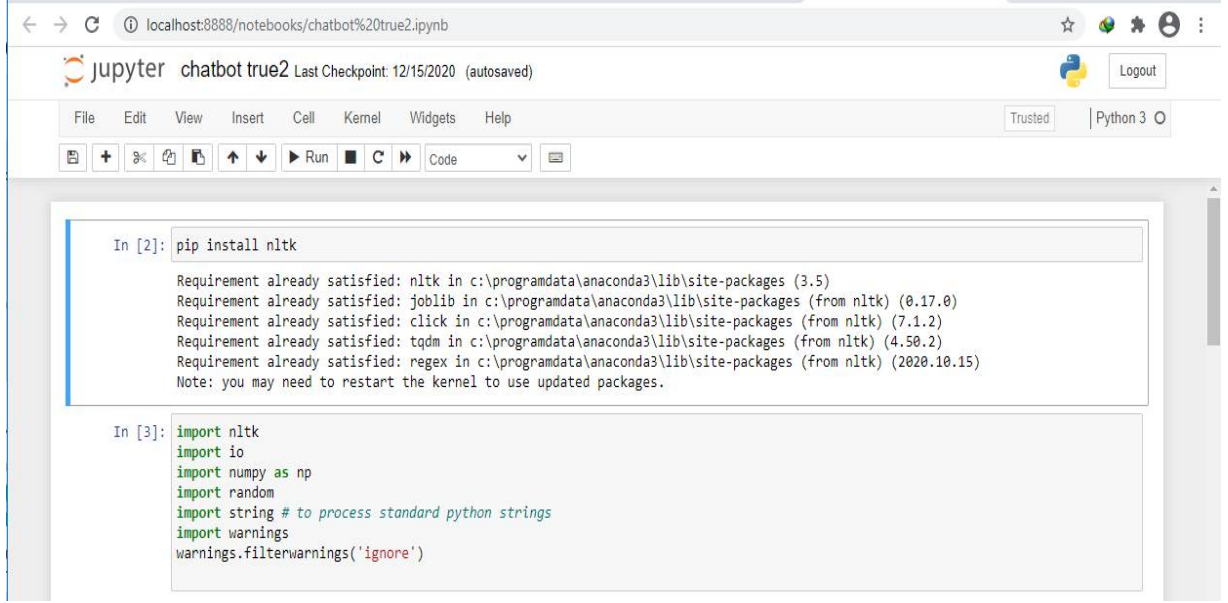

**شكل 3 استیراد الحزم المكتبیة**

**-2 المكتبات المثبتة** 

### **The Natural Language Toolkit (NLTK) الطبيعية اللغة معالجة مكتبة**

يتم فى هذه الخطوة كتابة الكود الخاص ʪستيراد مكتبة معالجة اللغة الطبيعية والتأكد من تثبيتها سواء كانت بحاجة الى التنصيب أو إذا كانت موجودة بالفعل ، وهى مكتبة تسمح بتجزئة الفقرات الى جمل ، والجمل الى كلمات ، ثم تقوم بإزالة علامات الترقيم وعلامات الوقف ، ورد الكلمة الى أصلها أو مصدرها ،وتحديد مرادفات الكلمة الأخرى ، مما يسهم فى فهم ومعالجة الإستفسارات المختلفة التى يدخلها المستخدمون للبرنامج.

**Io مكتبة**

تحتوى هذه المكتبة على مجموعة من الأدوات والتقنيات التى تسمح بفتح وقراءة ملف معين حتى يتم استرجاع المعلومات منه ممايسمح بربط البرنامج بملف معين أو مجموعة من الملفات حتى يتم استرجاع المعلومات منها.

**Numpy مكتبة**

سميت هذه المكتبة بهذا الأسم أختصارآ لكلمة Numerical python وهى مكتبة تحتوى على مجموعة من الأدوات التى تستخدم فى حل المعادلات الرʮضية ، ومن أشهر هذه الأدوات (المصفوفة ) وهى ما نحتاج اليه فى تصميم هذا البرʭمج

لإستخدامها فى انشاء مصفوفات تحدد الكلمات ومكاĔا وعدد مرات ورودها فى النص ، مما يسهم فى الوصول الى الجزء الذى يبحث عنه المستفيد بالتحديد .

#### **Random مكتبة**

تستخدم هذه المكتبة فى استرجاع عنصر واحد بطريقة عشوائية من ضمن مجموعة من الحروف أو الأرقام أوالكلمات ... الخ ،حيث يتم ادخال دالة تحتوى على مجموعة من الإختيارات المرتبطة ببعضها ويقوم البرنامج باسترجاع رد منها بطريقة عشوائية ومثال على ذلك الجمل التى تستخدم فى التحية مثل hey , hello , hi ، فعندما يقوم المستخدم ʪدخال احد عبارات التحية يقوم البرنامج بأختيار اى رد عشوائى من مجموعة البيانات المتضمنه فى فئة التحية أو البيانات الترحيبية .

**مكتبة النصوص String**

تستخدم هذه المكتبة فى تقسيم الجمل الى كلمات وإنشاء فواصل بين الكلمات ، مما يسهم فى تقسيم الجمل التى يطرحها المستخدم الى كلمات لاستخدامها فى البحث للحصول على اجاʪت دقيقة .

**مكتبة التنبيهات Warnings**

عادة ما تظهر للمبرمجين العديد من التنبيهات الخاصة بمشاكل اللغة أو الصياغة .... الخ ، وتستخدم هذه المكتبة فى تجاهل التنبيهات البسيطة اثناء تشغيل البرنامج ، ولكن تقوم بإظهار تنبيهات فى حالة وجود مشكلات كبيرة .

**-3 فتح وقراءة الملفات** 

يتم فى هذه الخطوة تحديد الملفات التى نريد من البرنامج قراءتها وتكشيفها واسترجاع المعلومات منها ، حيث يمكن ربط البرنامج بملفات المراجع الالكترونية للبحث فيها والرد على الاسئله المرجعية التي يطرحها، كما يمكن ايضآ ربط البرنامج بملفات تتضمن أكثر الاسئلة التى يطرحها المستفيدون حتى يستطيع البرنامج البحث فيها والوصول الى الاجابة المناسبة منها ، كما يمكن ربط البرʭمج بملفات القواميس الالكترونية وذلك لاستخدامها فى تقديم خدمة الترجمة، حيث يمكن لكل مكتبة تحديد واختيارالملفات التى تريد ربطها بالبرنامج وفقآ لرغبتها بما يلائم الخدمة التى تريد استخدام برنامج المحادثة الآلية للقيام بها ، حيث يتم كتابة المسار الكامل الدال على مكان الملفات المطلوب من البرنامج قراءتها مثل

f= open ('D:\machine learning .txt','r',errors = 'ignore') raw = f. read  $()$ ثم نقوم بعد ذلك بتحميل الحزم البرمجية التى نحتاجها لقراءة وتكشيف الملفات التى سيقوم البرʭمج ʪسترجاع المعلومات منها.

In [4]: f=open('D:\Machine learning.txt','r',errors = 'ignore') raw=f.read() raw=raw.lower()# converts to lowercase nltk.download('punkt') # first-time use only nltk.download('wordnet') # first-time use only sent tokens = nltk.sent tokenize(raw)# converts to list of sentences word tokens = nltk.word tokenize(raw)# converts to list of words

> [nltk data] Downloading package punkt to C:\Users\yasmine\AppData\Roaming\nltk data... [nltk data] [nltk data] Package punkt is already up-to-date! [nltk\_data] Downloading package wordnet to C:\Users\yasmine\AppData\Roaming\nltk\_data... [nltk data]

#### **شكل 4 تحدید الملفات واستیراد الحزم**

## **-4 الحزم والادوات البرمجية المثبتة :**

#### **Punkt أداة**

وهى أداة تستخدم خوارزميات غير خاضعة للأشراف تستخدم فى تقسيم النص الى مجموعة من الجمل وانشاء نموذج model للكلمات والاختصارات ، ونحتاج الى هذه الاداة حتى تقوم بتقسيم النصوص التى يدخلها المستفيدين الى البرنامج وتقسيمها الى جمل ثم الى كلمات ، بالاضافة الى استخدامها فى تقسيم النص داخل الملفات المطلوب من البرنامج تكشيفها .

#### **Wordnet أداة**

هى أحد أدوات معالجة اللغة الطبيعية فى ʪيثون Python، وهى عبارة عن قاعدة بياʭت معجمية ʪللغة الانجليزية ، يتم تجميعها فى مجموعات تسمى Synsets وهى عبارة عن مجموعة من المصطلحات والمرادفات الأخرى لها ، ونحتاج الى هذه الاداة حتى يستطيع البرنامج استرجاع المصطلحات التي يمكن التعبير عنها بأكثر من طريقة ، فليس بالضرورة أن يقوم المستخدم ʪستخدام نفس المصطلح الوارد فى الملف عند البحث مثال على ذلك هاتف ، موʪيل ، جوال.

**- ዖኵޟࠣ ࡴݕॅܸࠣ اࡦަޟܸހܸت :** 

یتم فى ھذه الخطوة تحدید طریقة تعامل برنامج المحادثة الآلیة مع الاستفسارات المدخلة وھى :

In  $[7]$ : lemmer = nltk.stem.WordNetLemmatizer() #WordNet is a semantically-oriented dictionary of English included in NLTK. def LemTokens(tokens): return [lemmer.lemmatize(token) for token in tokens] remove punct dict = dict((ord(punct), None) for punct in string.punctuation) def LemNormalize(text): return LemTokens(nltk.word tokenize(text.lower().translate(remove punct dict)))

**شكل 5 عملیة المعالجة** 

.1 **عملية رد الكلمة الى أصلها (الجذر) Stemming**

هى عملية رد الكلمة الى جذرها أو أصلها عن طريق حذف السوابق واللواحق ومثال على ذلك plays , playing played, ترد الى أصلها play ، حيث يقوم البرʭمج بتلقى المصطلحات و ردها الى أصلها حتى يتسثنى له استرجاع كل المعلومات ذات الصلة بمصطلح البحث .

.2 **عملية التحديد Lemmatization**

وهى عملية تعمل على التحقق من ناتج عملية رد الكلمة الى أصلها Stemming، حيث تهدف الى التأكد من أن أصل الكلمة صحيح (اى الشكل المستخدم فى القاموس )

.3 **معالجة الإستفسارات** 

يتم فى هذه المرحلة معالجة الإستفسار الذى يقوم المستخدم ϵدخالة و تحويله الى أحرف كبيرة أوصغيرة (اللغة الانجليزية)، عادة مايقوم المستخدمون ϵلقاء التحية قبل طرح استفساراēم ، لذا لابد من تعريف البرʭمج على مصطلحات التحية وطريقة الاستجابة لها حتى لايقوم البرنامج بمعالجة هذه المصطلحات على أنها استفسار بحثى ، حيث يتم انشاء مصفوفة

```
: GREETING_INPUTS = ("hello", "hi", "greetings", "sup", "what's up","hey",)
  GREETING RESPONSES = ["hi", "hey", "*nods*", "hi there", "hello", "I am glad! You are talking to me"]
  def greeting(sentence):
      for word in sentence.split():
          if word.lower() in GREETING INPUTS:
```

```
return random.choice(GREETING RESPONSES)
```
 array تتضمن مجموعة المصطلحات التى يتوقع من المستفيد أن يستخدمها فى إلقاء التحية مثل hi , hello , hey there ،... وإنشاء مصفوفة ʬنية array تتضمن الردود التى يمكن أن يستخدمها البرʭمج فى الرد على هذه المصطلحات

## **استيراد المكتبات والتقنيات اللازمة لمعالجة استفسارات المستفيدين**

### :**Scikit-Learn مكتبة**-

.

هى مكتبة تحتوى على أكواد خاصة ʪنشاء نماذج التعلم الآلى Learning Machine والنماذج الاحصائية Term Frequency ( TF- IDF) ، ونحتاج من هذه المكتبة خوارزمية (ITF ( Term Frequency ( TF - IDF ) .Cosine similarity وخورازمية Inverse Data Frequency

#### **:TF- IDF خوارزمية**

و هى خورازمية مسئولة عن حساب عدد ومرات التكرار للمصطلحات داخل النص ، ويتم ذلك من خلال تحويل النص الى مصفوفة تبرز الكلمة وعدد مرات تكرراها فى الملف ونسبتها مقارنة ʪلكلمات التى يحتوى عليها الملف ، حيث تسهم هذه التقنية فى تصنيف وتكشيف النصوص

 **: Cosine similarity خورازمية**

وهى خورازمية تساعد البرنامج فى عملية المضاهاة بين الإستفسار الذى يطرحه المستفيد والكلمات الواردة بداخل الملفات ، حتى يستطيع البرʭمج استرجاع المعلومات بشكل سليم و دقيق .

ثم يأتى بعد ذلك تحديد طريقة معالجة الإستفسارات التى يطرحها المستخدمين وكيفية إستخدام هذه الخورازميات فى معالجتها.

حيث يتم برمجة البرʭمج على أن يقوم ʪستقبال استفسار المستفيد ، ثم المضاهاة بينه وبين الكلمات المخزنة داخل الملفات وفى حالة وجود تشابة يقوم البرنامج باسترجاع الجزء المتعلق باستفسار المستفيد ، أما فى حالة عدم التشابة يقوم البرنامج بإرسال رسالة للمستفيد تعنى أنه لايستطيع فهم مايريده .

```
: from sklearn.feature_extraction.text import TfidfVectorizer
```

```
from sklearn.metrics.pairwise import cosine_similarity
```

```
: def response(user_response):
      chatbot response=
      sent_tokens.append(user_response)
      TfidfVec = TfidfVectorizer(tokenizer=LemNormalize, stop_words='english')
      tfidf = TfidfVec.fit_transform(sent_tokens)
      vals = cosine_similarity(tfidf[-1], tfidf)
      idx=vals.argsort()[0][-2]
      flat = vals.flatten()
      flat.sort()
      req_t + idf = flat[-2]if(req_tfile == 0):chatbot_response=chatbot_response+"I am sorry! I don't understand you"
          return chatbot_response
      else:
          chatbot_response = chatbot_response+sent_tokens[idx]
          return chatbot_response
```
**- تحديد أنواع الإستفسارات واستجابتها** 

**يتم فى هذه الخطوة تحديد الرسالة الترحيبية التى يستخدمها برʭمج المحادثة الآلية عند بدء المحادثة والتى تتضمن التعريف بنفسه وكيف يمكنه مساعدة المستفيد ، فعندما يقوم المستخدم ϵلقاء التحية يقوم البرʭمج ʪلرد عليه ʪستخدام أحد المصطلحات المحددة فى مصفوفة الرد على التحية بطريقة عشوائية ، وعندما يقوم المستفيد بطرح استفسار معين يقوم البرʭمج بترميزة والمضاهاه بينه وبين المعلومات المخزنه فى الملفات واسترجاع الجزء المناسب ، ʪلأضافة إلى عبارات الشكر والرد عليها وطريقة إĔاء المحادثة والرد عليها.** 

```
flag=True
print("Chatbot: My name is lib Chatbot. I will answer your queries . If you want to exit, type Bye!")
while (flag = True):user response = input()user_response=user_response.lower()
    if(user response != 'bye'):
        if(user_response=='thanks' or user_response=='thank you' ):
            flag=False
            print("Chatbot: You are welcome..")
        else:
            if(greeting(user_response)!=None):
               print("Chatbot: "+greeting(user_response))
            else:
                print("Chatbot: ", end="")
                print(response(user_response))
                sent_tokens.remove(user_response)
    else:
        flag=False
        print("Chatbot: Bye! take care..")
```
**شكل 8 تحدید أنواع الأستفسارات وطریقة الرد علیھا** 

**- اକଐ߽ܸަެر و اࡦެࠓฤ** 

يتم فى هذه المرحلة طرح جميع أنواع الإستفسارات والتحقق من صحة الأستجابة لضمان دقة عمل البرʭمج من خلال استخدام طريقة Testing Box Black و هياختبار برمجي يختبر وظائف النُظم والبرامج دون معرفة هيكلها وإجراءاēا وفيما يلي عرض لبعض الأسئلة و الاستفسارات التي تم استخدامها في اختبار البرʭمج للتأكد من صحة النتائج المسترجعة:

-1إلقاء التحية والرد عليها: يوضح هذا الأختبار استجابة البرʭمج للمصطلحات الخاصة ϵلقاء التحية واستجابته لها

Chatbot: My name is lib Chatbot. I will answer your queries . If you want to exit, type Bye! hi Chatbot: hi there hello Chatbot: I am glad! You are talking to me

**شكل 9 استجابة البرنامج عند القاء التحیة** 

-2استفسار عن معلومة محددة

يوضح هذا الأختبار مدى قدرة البرنامج فى الأجابة على سؤال محدد مثل ماهو الذكاء الاصطناعى القوى؟ ، ماهو التعلم الآلى؟ ، ماهى انواع التعلم الآلى ؟

what is strong ai? Chatbot: 'strong' ai is usually labelled as agi (artificial general intelligence) while attempts to emulate 'natural' intelli gence have been called abi (artificial biological intelligence). what is ml? Chatbot: such formal knowledge representations can be used in content-based indexing and retrieval, [103] scene interpretatio n, [104] clinical decision support, [105] knowledge discovery (mining "interesting" and actionable inferences from large databa ses)machine learning (ml), a fundamental concept of ai research since the field's inception, [d] is the study of computer algo rithms that improve automatically through experience machine learning methods Chatbot: some machine learning methods machine learning algorithms are often categorized as supervised or unsupervised.

**شكل 10 استجابة البرنامج للاستفسارات المحددة** 

thank you Chatbot: You are welcome..

-3الرد على عبارات الشكر

Activate Windows

I

 $\overline{\phantom{a}}$ 

 $\overline{\phantom{a}}$ 

I

i.

**شكل 11 الرد على عبارات الشكر** 

4-إنهاء المحادثة

يحدد هذا الأختبار استجابة البرنامج حينما يرغب المستفيد بإنماء المحادثة عن طريق كتابة bye

Chatbot: My name is lib Chatbot. I will answer your queries . If you want to exit, type Bye! hi Chatbot: hey what is ml Chatbot: such formal knowledge representations can be used in content-based indexing and retrieval, [103] scene interpretation, [104] clinical decision support, [105] knowledge discovery (mining "interesting" and actionable inferences from large databases)<br>machine learning (ml), a fundamental concept of ai research since the field's inception, [d] that improve automatically through experience Bye Chatbot: Bye! take care..

#### **شكل 12 إنھاء المحادثة مع البرنامج**

-1الاستجابة للاستفسارات غير معروفة يوضح هذا الاختبار استجابة البرنامج فى حالة تلقى استفسارات غير معرفة سواء بلغة أخرى أو لاتوجد مصادر معلومات تجيب على الإستفسار ، أوتلقى استفسارات لم يتم برمجته عليها

Chatbot: My name is lib Chatbot. I will answer your queries . If you want to exit, type Bye! hi Chatbot: I am glad! You are talking to me ماهو علم المكتبات Chatbot: I am sorry! I don't understand you

Activate Windows

**شكل 13 الاستجابة للاستفسارات الغیر معروفة** 

## **GRAPHICAL USER INTERFACE (GUI) ࠣࢲࣝࡴޟ༜་ا ߁مၽެࢽଉا ࠣࠦواࠂ বঐރࢤࡷ -**

ēدف هذه الخطوة إلى تصميم شكل الواجهة التى سيتم من خلالها التفاعل بين المستخدم والحاسب الآلى، وذلك ʪلإعتماد على لغة البرمجة python فى تصميم هذه الواجهة:

**- إستيراد المكتبات Library Import**

يتم فى هذه الخطوة كتابة الأكواد الخاصة ʪستيراد المكتبة Library Import التى نحتاجها لتصميم واجهة المستخدم الرسومية o مكتبة lib Tkinter هى مكتبة توفر مجموعة الأدوات والحلول السريعة لإنشاء واجهات المستخدم الرسومية GUI فى لغة البرمجة ʪيثون python .

In [1]: #Description: This is a chat bot GUI

In  $[2]$ : #Import the library from tkinter import \*

**شكل 14 استیراد مكتبة Tkinter**

**-1 إنشاء النافذة الرئيسية** 

-

يتم فى هذه الخطوة كتابة الأكواد الخاصة لانشاء النافذة الرئيسية لواجهة المستخدم الرسومية GUI ،وتحديد عنوان النافذة وشكلها ومقاسها .

In [3]:  $root = Tk()$ 

In [4]: root.title("Chat Bot") root.geometry("400x500") root.resizable(width=FALSE, height=FALSE)

**شكل <sup>15</sup> إنشاء النافذة الرئیسیة** 

يتم فى هذه الخطوة تحديد القوائم الرئيسية واسمائها وتحديد القوائم الفرعية ( المنسدلة ) من القوائم الرئيسية واسمائها ، وتتكون من قائمة رئيسية بعنوان File تتضمن 3 قوائم فرعية exit , as save ,new ، ʪلأضافة إلى قائمتين Edit , Quitرئيسيتين

```
In [5]: main menu = Menu(root)
```
In  $[6]$ : # Create the submenu file\_menu = Menu(root) # Add commands to submenu file\_menu.add\_command(label="New..") file menu.add command(label="Save As..") file\_menu.add\_command(label="Exit") main\_menu.add\_cascade(label="File", menu=file\_menu) #Add the rest of the menu options to the main menu main\_menu.add\_command(label="Edit")

**شكل 16 إنشاء القوائم الرئیسیة والفرعیة** 

**-3 إنشاء ʭفذه للمحادثة** 

**-2 إنشاء القوائم الرئيسية والفرعية** 

يتم فى هذه الخطوة تصميم نافذه للمحادثة وتنفيذها على النافذه الرئيسية ، حيث يتم تحديد حجمها وأرتفاعها ولولها نوع الخط المستخدم فيها

In [7]: chatWindow = Text(root, bd=1, bg="black", width="50", height="8", font=("Arial", 23), foreground="#00ffff") chatWindow.place(x=6,y=6, height=385, width=370)

**شكل 17 انشاء نافذه للمحادثة** 

**-4 إنشاء ʭفذة الإدخال أو الأرسال** 

يتم فى هذه الخطوة تصميم منطقة للنص يتم من خلالها إدخال الرسائل ووضعها على النافذة الرئيسية ،حتى يتثنى للمستخدم إرسال الإستفسارات من خلالها ، بالإضافة إلى تحديد مقاساقا وحجمها ولولها ونوع الخط المستخدم فيها

In [8]: messageWindow = Text(root, bd=0, bg="black",width="30", height="4", font=("Arial", 23), foreground="#00ffff") messageWindow.place(x=128, y=400, height=88, width=260)

**شكل 18 انشاء نافذة الإرسال** 

### **-5 إنشاء شريط التمرير bar scroll**

يتم فى هذه الخطوة تصميم شريط للتمرير ووضعه على النافذة الرئيسية للمساعدة فى التنقل بين الرسائل

In [9]: scrollbar = Scrollbar(root, command=chatWindow.yview, cursor="star") scrollbar.place(x=375,y=5, height=385)

**شكل <sup>19</sup> إنشاء شریط التمریر bar scroll** 

**-6 إنشاء زر الإرسال button Send**

يتم فى هذه الخطوة تصميم زر يقوم المستخدم بالضغط عليه بعد كتابة إستفسارة لإرسال الرسالة ووضعها على النافذة الرئيسية ، حيث يتم تحديد اسمة وحجمة ولونه .... إلخ

In [10]: Button= Button(root, text="Send", width="12", height=5, bd=0, bg="#0080ff", activebackground="#00bfff",foreground='#ffffff',font=("Arial", 12)) Button.place(x=6, y=400, height=88) 

**شكل 20 إنشاء زر الإرسال button Send**

**ثم يتم تشغيل الدالة Function** 

In  $[*]:$  root.mainloop()

**شكل <sup>21</sup> تشغیل الدالة** 

## **-7 الشكل النهائى لواجهة المستخدم الرسومية interface user Graphical**

يوضح الشكل التالي الشكل النهائي لواجهة المستخدم الرسومية GUI الخاصة ببرنامج lib chatbot بعد التصميم. Chat Bot  $\Box$  $\times$  $\overline{ }$ File Edit Quit  $\hat{ }$ Send

**شكل 22 واجھة المستخدم الرسومیة لبرنامج Chatbot lib**

# - النتائج

بعد اجراء هذه الدراسة توصلت الباحثة الى مجموعة من النتائج أهمها :

- -1 تقديم تعريفآ مفصلآ لمفهوم برامج المحادثة الآلية وأنواعها وطريقة عملها.
- -2 التعرف على البنية التكوينية الخاصة ببرامج المحادثة الآلية وكيفية انشاءها.
- -3 الكشف عن طرق توظيف برامج المحادثة الآلية فى خدمات المعلومات .
- -4 قدمت الباحثة نموذجآ مبسطآ لبرʭمج المحادثة الآلية ChatBot ʪستخدام بعض التقنيات المعتمدة على الذكاء الاصطناعى.
- 5- كشفت نتائج اختبار برنامج المحادثة الآلية ChatBot باستخدام طريقة Black Box Testing عن نجاح البرنامج في الاسترجاع.